# PoE-Eigenschaften (Power over Ethernet) auf Stackable Switches der Serie Sx500  $\overline{\phantom{a}}$

### Ziele

Power over Ethernet (PoE) ist eine Funktion, die auf PoE-basierten Geräten verfügbar ist und die Stromversorgung angeschlossener strombetriebener Geräte (PD, Powered Devices) über Kupferkabel ohne Beeinträchtigung des Netzwerkverkehrs ermöglicht. Die Seite PoE-Eigenschaften ermöglicht die Auswahl des Port Limit- oder Class Limit PoE-Modus und gibt die zu generierenden PoE-Traps an. Wenn die PD-Einheit tatsächlich angeschlossen wird und Strom verbraucht wird, kann dies viel weniger verbrauchen als die maximal zulässige Leistung. Die Ausgangsleistung wird deaktiviert, wenn ein Neustart, eine Initialisierung oder eine Systemkonfiguration durchgeführt werden, um sicherzustellen, dass die strombetriebenen Geräte nicht beschädigt werden.

Ziel dieses Dokuments ist es, die PoE-Eigenschaften zu konfigurieren und PoE-Informationen zu stapelbaren Switches der Serie Sx500 bereitzustellen.

### Anwendbare Geräte

·Stackable Switches der Serie Sx500

#### **Softwareversion**

·1.3.0.62

## Konfiguration von PoE-Eigenschaften

Schritt 1: Melden Sie sich beim Webkonfigurationsprogramm an, und wählen Sie Port Management > PoE > Properties aus. Die Seite PoE-Eigenschaften wird geöffnet:

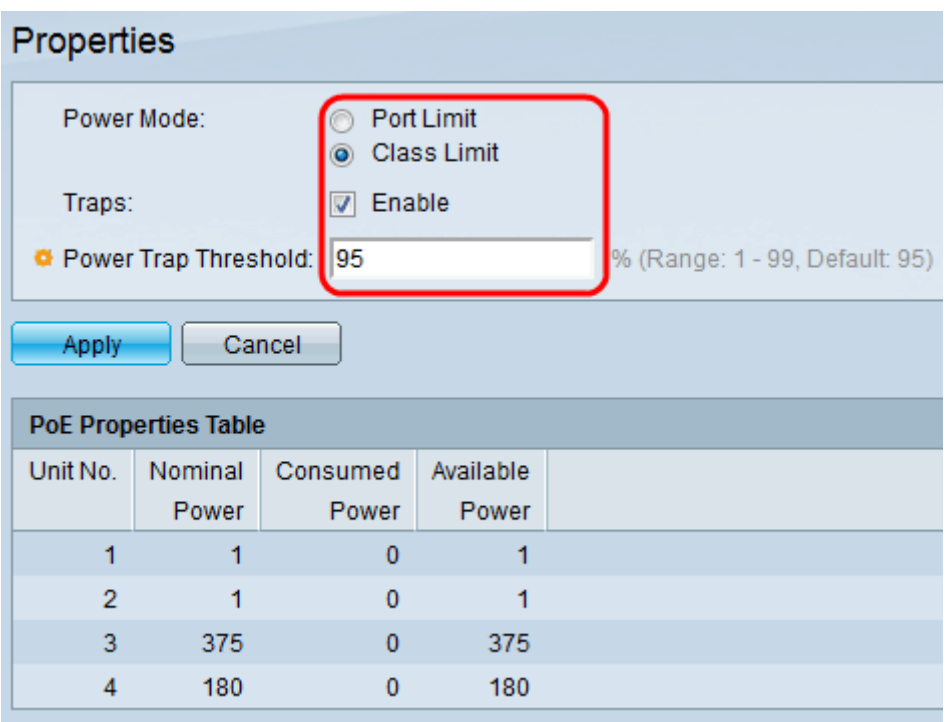

Schritt 2: Klicken Sie im Feld "Power Mode" (Betriebsmodus) auf das Optionsfeld für den gewünschten Leistungsmodus des PoE-Switches:

·Port Limit (Port-Limit): Die maximale Leistungsgrenze pro Port wird vom Benutzer konfiguriert.

·Class Limit (Klassenbeschränkung) - Der maximale Leistungsgrenzwert pro Port wird durch die Geräteklasse bestimmt, die aus der Klassifizierungsphase hervorgeht. In dieser Phase gibt die PD ihre Klasse an, d. h. die maximale Leistung, die die PD verbraucht. Dies ist standardmäßig aktiviert.

Schritt 3: Um Traps zu aktivieren, aktivieren Sie im Feld Traps das Kontrollkästchen Enable (Aktivieren). Wenn Traps aktiviert sind, müssen Sie außerdem SNMP aktivieren und mindestens einen SNMP-Benachrichtigungsempfänger konfigurieren. Standardmäßig ist diese Option aktiviert. Weitere Informationen zur Konfiguration von SNMP-Traps finden Sie im Artikel Konfiguration der SNMP-Trap-Einstellungen auf stapelbaren Switches der Serie Sx500.

Schritt 4: Geben Sie im Feld "Power Trap Threshold" (Grenzwert für Netztrap) den Grenzwert für die Stromnutzung ein, der einen Prozentsatz des Leistungsgrenzwerts darstellt. Wenn die Leistung diesen Wert überschreitet, wird ein Alarm ausgelöst. Der Standardwert ist 95.

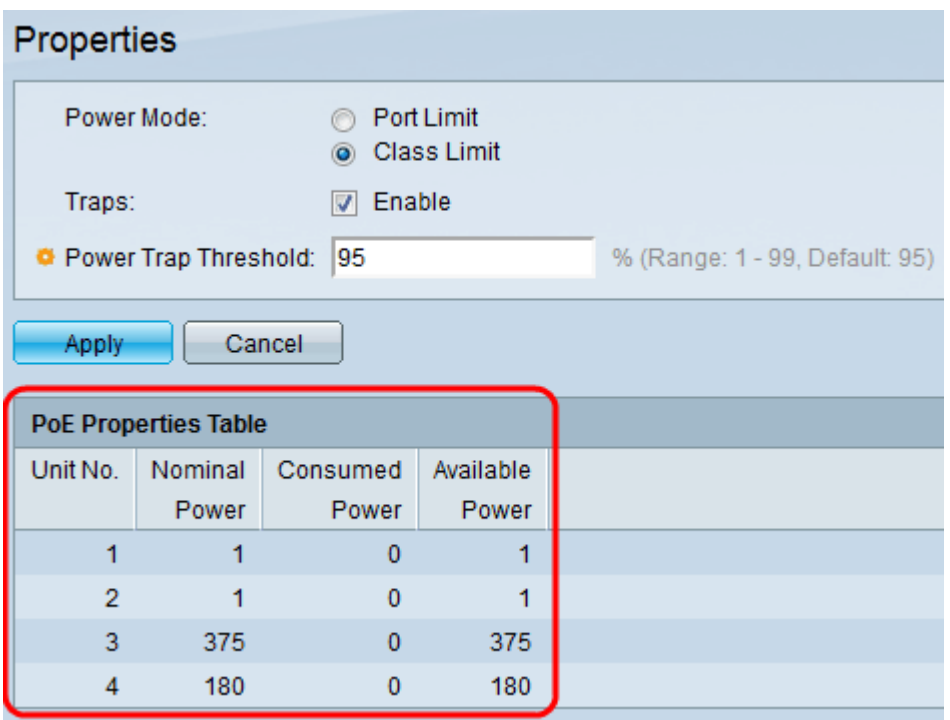

In der Tabelle mit den PoE-Eigenschaften werden die Zähler für jedes Gerät oder für alle Einheiten im Stack angezeigt:

·Einheitennummer — Stellt die Einheit im Switch-Stack dar.

·Nennleistung - Die Gesamtstrommenge, die der Switch an alle angeschlossenen PDs anschließen kann.

·Stromverbrauch - Der Stromverbrauch der PoE-Ports ist aktuell.

·Verfügbare Leistung - Die Nennleistung (die Menge an verbrauchter Leistung).

Schritt 5: Klicken Sie auf Übernehmen, um die Änderungen zu speichern.